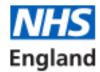

### Publication of 2016/17 CCGC data set

## **Sept 2017**

## Background to publication of data

The National Information Infrastructure project aims to make data from across government available to the public via the data.gov website wherever possible. The information published is from the CCGC files for 2016/17 as submitted to us by Clinical Commissioning Groups on 31 May 2017.

## What is being published

The CCGC files contain a Clinical Commissioning Group's accounts data, together with other information to aid our consolidation of the accounts, and additional information required by the Department of Health. Where a Clinical Commissioning Group prepares consolidated accounts the CCGC contains only the group figures from the Clinical Commissioning Groups' consolidated accounts. The data set published here is limited to the CCGC information that Clinical Commissioning Groups are required to include in their annual accounts. The information contained in this file is already available in individual Clinical Commissioning Groups' annual reports as laid before Parliament and published on the Clinical Commissioning Groups' website. The intention of this data file is to make this data easier to locate and manipulate.

This file does not contain consolidation adjustments we make in preparing the consolidated accounts. Upon consolidation NHS England makes adjustments including eliminating income and expenditure between CCG's. For this reason the totals of the data included in this file will not agree to the NHS England Consolidated Group Accounts.

As noted above the data has been collected to support the preparation of the NHS England group account for the financial year concerned. Whilst NHS England publishes the data annually its primary purpose is not intended to support multi year comparisons as main code and sub code references may change between years. Anyone wishing to use the files for such comparisons should therefore check the references between individual years.

#### Significant Changes for 2016/17

For the 2016/17 financial statements, NHS England provided model accounts templates to CCGs to align CCG accounts more closely to the Whole of Government accounts (WGA) produced by HM Treasury, to improve consistency between micro and macro level reporting and to make the financial statements more meaningful to users of the accounts.

The accounts were prepared in line with the requirements of the Government Financial reporting manual 2016/17 (FREM) and the Department of Health Group Accounting manual (GAM) and incorporated the new requirements of the simplification and streamlining project.

The key changes in 2016/17 were:

- Revised SOCNE format this format is more closely aligned to the WGA format and follows a more traditional IFRS structure. (a separate mapping tab showing how individual subcodes are rolled up into the summarised SOCNE is included in the illustrative file)
- b. Administration and programme expenditure no longer separately identified on the face of the financial statements.
- c. Inclusion of some notes in the data file that have moved from the financial statements to the accountability report eg staff note, and losses and special payments.

#### How to use this data file

Two files have been published, which should be used together:

- the data file, containing all of the CCGC data published in the accounts of the 209 Clinical Commissioning Groups as at 31 March 2017; and
- an illustrative CCGC file to assist the user in understanding the data being presented.

Every item of data in a CCGC file is uniquely referenced by its MainCode and SubCode. These can be seen in the illustrative CCGC file: MainCode appear at the top of the columns in each table, and SubCode appears at the right of each row. Data can also be filtered by Worksheet Name and Table ID, only a MainCode and SubCode are required as a minimum to identify a piece of data. The TableID identifies each table on a particular sheet. This is useful if the user wishes to view a whole table of data for a particular Clinical Commissioning Group. The data for each MainCode and SubCode combination is presented for each of the 209 Clinical Commissioning Groups.

| Main code                              |           | Sub code  |         |
|----------------------------------------|-----------|-----------|---------|
|                                        |           |           |         |
|                                        | 31-Mar-17 | 31-Mar-16 |         |
|                                        | ₹ıUUU     | £'000     |         |
|                                        | 1A        | 1B        | Subcode |
|                                        |           |           |         |
| Income from sale of goods and services | 0         | 0         | 10100   |
| Other operating income                 | 0         | 0         | 10101   |
| Total operating income                 | 0         | 0         | 10102   |
| Staff costs                            | 0         | (         | 10103   |
| Purchase of goods and services         | 0         |           | 10104   |
| Depreciation and impairment charges    | 0         |           | 10105   |
| Provision expense                      | 0         | (         | 10106   |
| Other Operating Expenditure            | 0         | C         | 10107   |
| Total operating expenditure            | 0         | 0         | 10108   |
|                                        |           |           |         |
| Net Operating Expenditure              | 0         | 0         | 10109   |
|                                        |           |           |         |

The data file contains a tab of all the data which can be filtered as required. The data file also provides two pivot tables which provide alternative ways of viewing the same data set. These are explored further below.

This method of presenting the data is required given the need to present both rows and columns of data for multiple Clinical Commissioning Groups.

Example 1: Viewing a table of data for a particular Clinical Commissioning Group

(Below is an example data set of a CCG and is not an actual representation of data presented in the CCG annual accounts)

- 1. Use the Illustrative CCGC file to identify the desired table. For example the table of Comprehensive Net Expenditure is on worksheet 'SoCNE' and on that worksheet it has the TableID '1'.
- 2. Alternatively the MainCode of 1A, 1B could be selected instead of the TableID.
- 3. In the data file, the tab 'Pivot whole table for one CCG is used, with the following parameters:
  - WorkSheetName is set to 'SoCNE'
  - TableID is set to '1'.
  - The desired Clinical Commissioning Group is selected from 'OrganisationName'.
  - Check that the MainCode and SubCode fields are set to 'select all'.

| WorkSheetName    | 1.SoCNE            | Ţ   |          |          |
|------------------|--------------------|-----|----------|----------|
| OrganisationName | NHS Darlington CCG | Ţ   |          |          |
| TableID          | 1                  | Ţ   |          |          |
|                  | _                  |     |          |          |
| Sum of Value     |                    |     | Columr   |          |
| Row Labels       | SubCode            |     | 1A       | 1B       |
| <b>□ (blank)</b> | (blank)            |     |          |          |
| ■9               | 101                | .00 | -254.523 | -235.5   |
| ■ 10             | 101                | .01 | 0        | 0        |
| ■ 11             | 101                | .02 | -254.523 | -235.5   |
| ■ 14             | 101                | .04 | 160203.3 | 144018.9 |
| ■ 15             | 101                | .05 | 0        | 0        |
| □ 16             | 101                | .06 | 0        | 0        |
| ■ 18             | 101                | .08 | 161433.3 | 144843.8 |
| ■ 23             | 101                | 10  | 0        | 0        |
| ■ 24             | 101                | 12  | 161178.8 | 144608.3 |
| ■ 26             | 101                | 14  | 161178.8 | 144608.3 |
| ■ 30             | 101                | .60 | 0        | 0        |
| ■ 31             | 101                | .65 | 0        | 0        |
| ■ 32             | 101                | .85 | 0        | 0        |
| ■ 35             | 101                | .75 | 0        | 0        |
| ■ 36             | 101                | .95 | 0        | 0        |
| ■ 13             | 101                | .03 | 1077.802 | 659.42   |
| ■ 17             | 101                | .07 | 152.2296 | 165.54   |
| ■ 20             | 101                | .09 | 161178.8 | 144608.3 |
| ■ 25             | 101                | 13  | 0        | 0        |
| ■ 29             | 101                | .55 | 0        | 0        |
| ■ 39             | 102                | .00 | 161178.8 | 144608.3 |

The RowID field represents the order in which the rows of data appear in the CCGC file, and its inclusion helps ensure that the data is shown in the same order as the physical file. Data should not be selected based on row ID but inclusion of this field in the pivot table is useful where SubCode is not used in sequential order in the CCGC file.

Example 2: Viewing a breakdown of 'Purchase of Goods and Services' shown in summary in SoCNE table 1.

Table 1 of the SoCNE shows a summary of 'Purchases of Goods and Services' a breakdown of this line is available in Note 8. Operating Expenses

# **Operating Expenses**

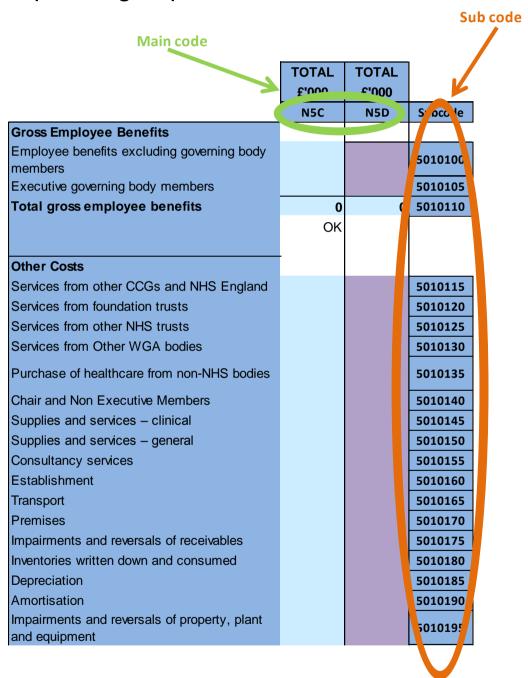

(Below is an example data set of CCGs and is not an actual representation of data presented in the CCG annual accounts)

- 1. Use the Illustrative CCGC file to identify the desired table. The detailed breakdown of operating expenditure shown in summary on the SoCNE worksheet is on Note 8. Operating Expenses and on that worksheet it has the TableID '1'.
- 2. Alternatively the MainCode of N5C,N5D could be selected instead of the TableID.
- 3. In the data file, the tab 'Pivot whole table for one CCG is used, with the following parameters:
  - WorkSheetName is set to 'Note 8. Operating Expenses' TableID is set to '1'.
  - The desired Clinical Commissioning Group is selected from 'OrganisationName'.
  - Check that the MainCode and SubCode fields are set to 'select all'.

| WorkSheetName OrganisationName TableID | 8.Operating Expenses NHS Cumbria CCG 1 | T,<br>T, |             |            |
|----------------------------------------|----------------------------------------|----------|-------------|------------|
| Sum of Value                           | SubCode                                |          | Main Code ▼ | N5D        |
| E 11                                   |                                        | 10100    | 6,132.68    | 5,995.00   |
| □ 18                                   |                                        | 10120    | 322,830.89  | 321,316.83 |
| ■ 21                                   | 50                                     | 10135    | 90,857.38   | 83,083.71  |
| ■ 22                                   | 50                                     | 10140    | 202.61      | 222.35     |
| ■ 23                                   | 50                                     | 10145    | 312.72      | 332.00     |
| ■ 24                                   | 50                                     | 10150    | 5,940.01    | 1,457.89   |
| ■ 26                                   | 50                                     | 10160    | 3,666.66    | 3,118.11   |
| ■ 27                                   | 50                                     | 10165    | 19.82       | 15.39      |

#### Example 3: Viewing data items for all Clinical Commissioning Groups

(Below is an example data set of CCGs and is not an actual representation of data presented in the CCG annual accounts)

- Use the Illustrative CCGC file to identify the desired data item(s). For example
  if we want to see Clinical Commissioning Groups' Net operating expenditure
  before finance, 2016/17, this is on worksheet 'SoCNE' with MainCode '01A'
  and SubCode '10109'. The TableID is not required as the MainCode and
  SubCode combination is sufficient.
- 2. In the data file, the tab 'Pivot data item(s) for all CCGs is used, with the following parameters:
  - MainCode is set to '01A'
  - SubCode is set to '10109'

| MainCode                                | 1A          | Ţ   |
|-----------------------------------------|-------------|-----|
| SubCode                                 | 10109       | Ţ   |
|                                         |             |     |
| Row Labels                              | √ Sum of Va | lue |
| NHS Airedale, Wharfedale and Craven CCG | 206,        | 121 |
| NHS Ashford CCG                         | 164,        | 792 |
| NHS Aylesbury Vale CCG                  | 254,        | 990 |
| NHS Barking & Dagenham CCG              | 305,        | 584 |
| NHS Barnet CCG                          | 461,        | 318 |
| NHS Barnsley CCG                        | 404,        | 651 |
| NHS Basildon and Brentwood CCG          | 342,        | 063 |
| NHS Bassetlaw CCG                       | 154,        | 844 |
| NHS Bath and North East Somerset CCG    | 231,        | 331 |